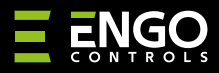

#### **EIRTXWIFI** | Wi-Fi IrDA Transmitter

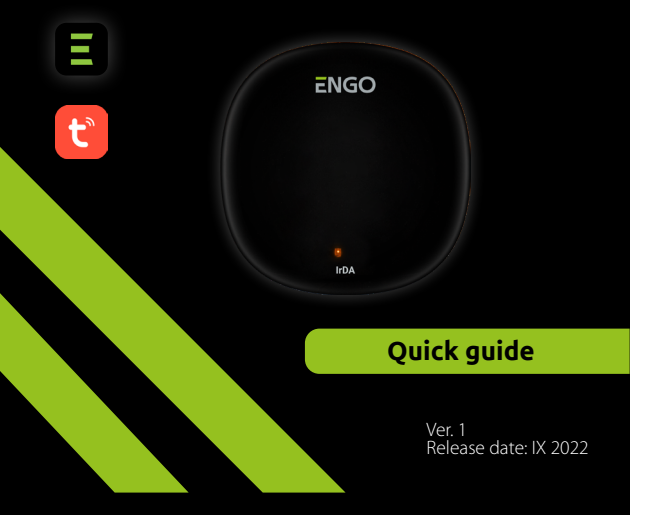

# $\equiv \mathbb{X}$  EHI C E

#### Producer: Engo Controls S.C. 43-200 Pszczyna 3E Górnoślaska St. Poland

**Distributor:** QL CONTROLS Sp z o.o. Sp. k. 43-262 Kobielice 4 Rolna St. Poland

# www.engocontrols.com

## **INTRODUCTION**

**EIRDA** 

EIRTXWIFI is a universal product that can replace a traditional remote control. It allows you to conveniently control various infrared receiving devices, such as TV, decoder, air conditioner, etc. It supports local and remote control of devices. In addition, using the ENGO Smart mobile app, you can create scenes to, for example, automatically turn on/off the TV or air conditioner (only when Wi-Fi is available).

### **Product Compliance**

This product complies with the following EU Directives: 2014/53/EU, 2016/65/EU

## **Technical specification**

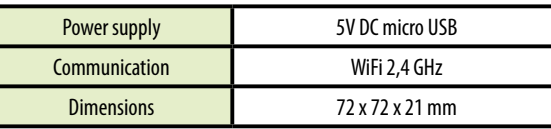

## **Device application with the ENGO APP and devices**

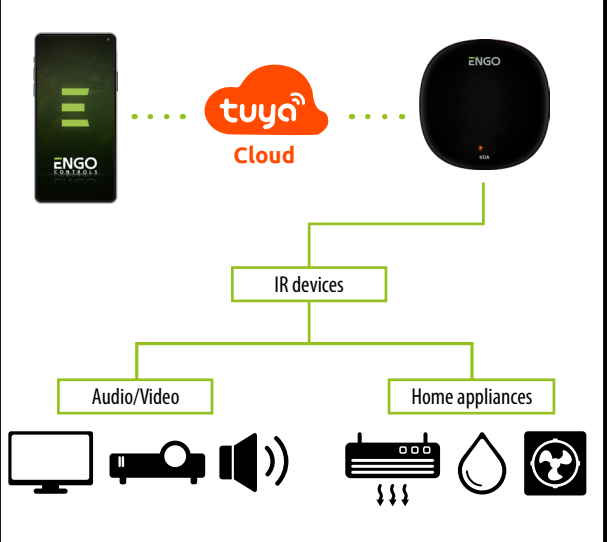

## **EIRTXWIFI installation**

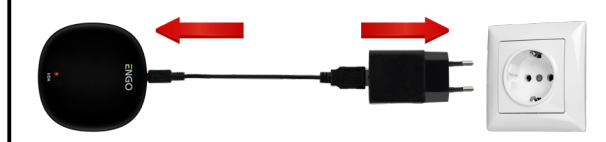

## **Warning!**

Connect the EIRTXWIFI remote control to a 230V AC power supply, use the supplied plug and USB cable only.

The remote control must be placed in the same room as the controlled devices. EIRTXWIFI sends an infared signal - lack of architectural barriers is required for proper control of the devices.

## **Explanation for LED indicator**

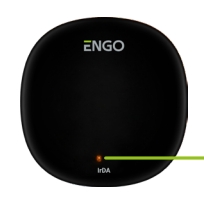

LED indicates current status of the device

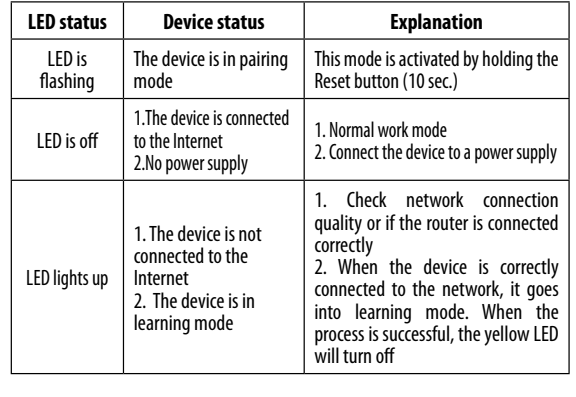

### **Installation of the IR remote control in the APP**

Make sure your router is within range of your smartphone. Make sure you are connected to the Internet. This will reduce the pairing time of the device.

#### **STEP 1** - DOWNLOAD **ENGO SMART APP**

Download the ENGO Smart app from Google Play or Apple App Store and install it on your smartphone.

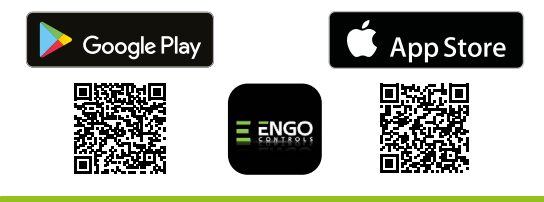

#### **STEP 2** - REGISTER THE NEW ACCOUNT

To register a new account, please follow the steps below:

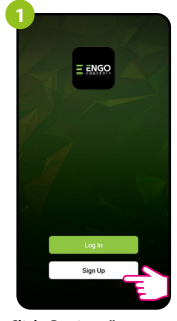

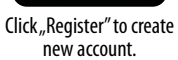

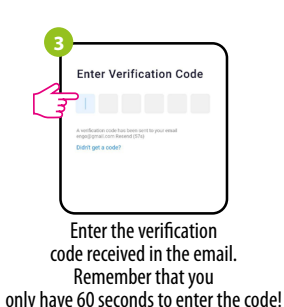

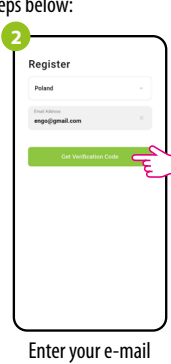

address to which the verification code will be

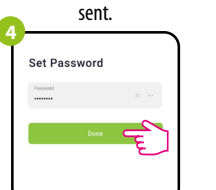

Then set the login password.

#### **STEP 3** - CONNECT THE IR REMOTE CONTROL TO WI-FI

After installing the app and creating an account:

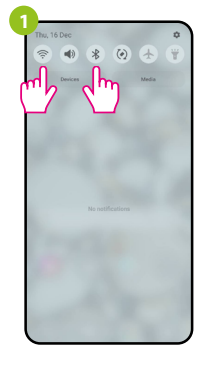

Turn on Wi-Fi and Bluetooth on your smartphone. It's best to connect mobile to the Wi-Fi network to which you want to assign the device.

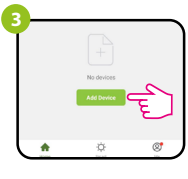

In the app, select: "Add Device".

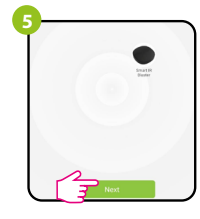

After finding the thermo-<br>stat, go "Next".

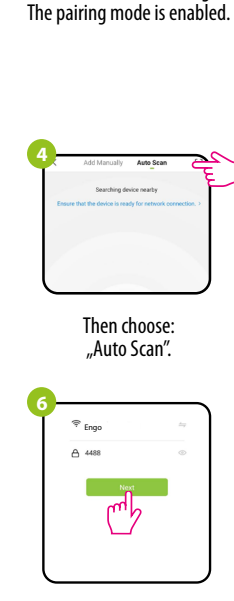

Make sure the device is powered

**2**

until LED starts flashing.

Select the Wi-Fi network in which the thermostat will operate and enter the password of this network.

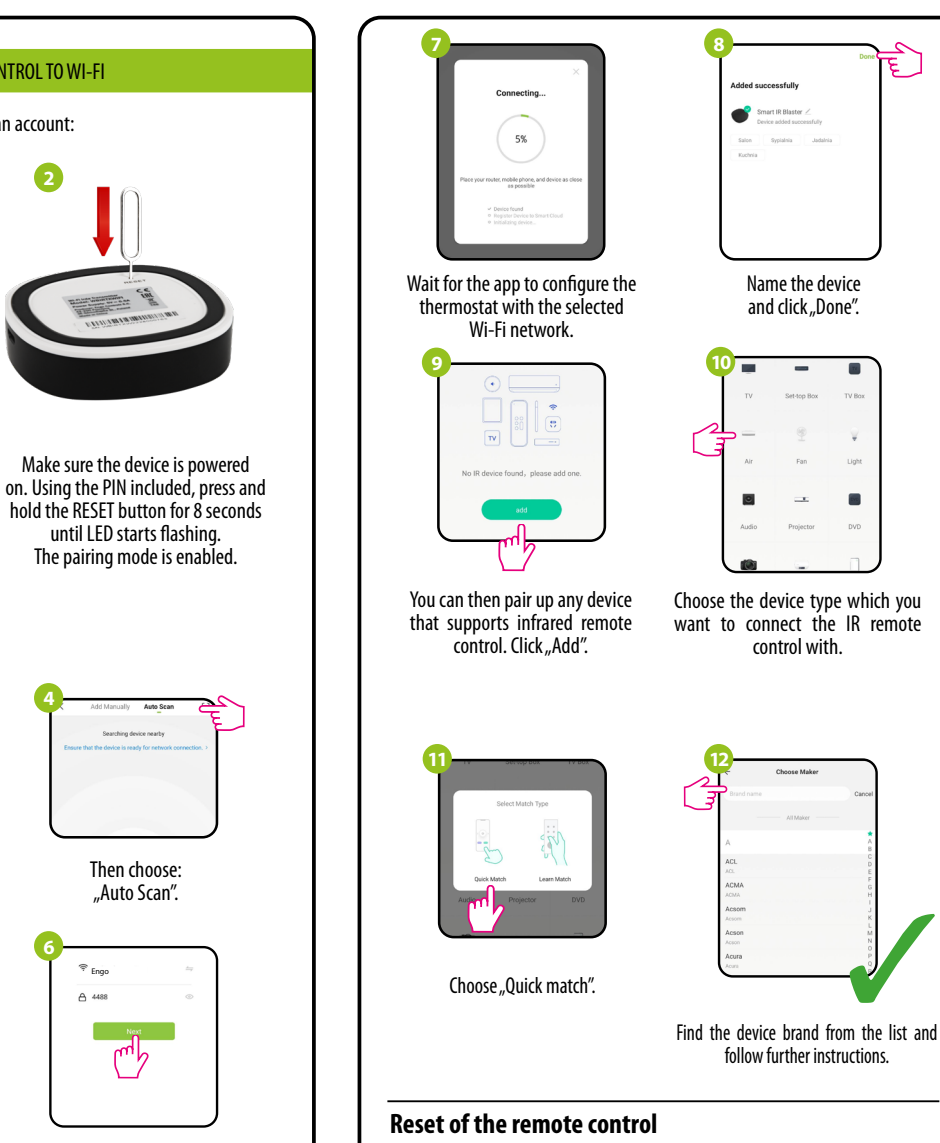

#### To restore the default settings of the device, press RESET button and hold it for about 10 seconds - until the LED lights up. The IR remote control will then reset to the default (factory) settings and the pairing process will begin.